# **MF193**

#### LEGAL INFORMATION

Copyright © 2012 ZTE CORPORATION.

All rights reserved.

# USB Modem

## Quick Guide

No part of this publication may be excerpted, r eproduced, translated or utilized in any form or by any means, electronic or mechanical, including photocopying and microfilm, without the prior written permission of ZTE Corporation.

The manual is published by ZTE Corporation. We reserve the right to make modifications on print errors or update specifications without prior notice.

Version No. : R1.0

#### Introduction

The ZTE USB modem is a multi-mode USB modem, working in HSUPA/HSDPA/WCDMA/EDGI GPRS/GSM networks. With USB interface connecting to a laptop or a desktop PC, it integrates functionality of a modem and a mobile phone (SMS), and combines mobile communication with Interperfectly. It supports data and SMS services through the mobile phone network, enabling you communicate anytime and anywhere.

### Specification

he following table shows the specification of your device.

| Interface Type                 | USB 2.0 HIGH SPEED                                                             |
|--------------------------------|--------------------------------------------------------------------------------|
| Systems supported              | Supports most types of laptop and desktop PC.                                  |
| Operating systems<br>supported | Windows XP, Vista, Windows 7<br>MAC 10.4 or later                              |
| Functions                      | SMS service, Data service, Applications management, support microSD card, etc. |

|                             | Network Standards                                                                                                    | HSUPA/HSDPA/WCDMA/EDGE/GPRS/GSM         |  |
|-----------------------------|----------------------------------------------------------------------------------------------------|-----------------------------------------|--|
| GE/<br>the<br>ernet<br>u to | Transmission speed (Max)                                                                                                    | HSUPA: 5.76Mbps UL<br>HSDPA: 7.2Mbps DL |  |
|                             | Temperature                                                                                                    | Storage: -40°C ~ +80°C                  |  |
|                             |                                                                                                    | Operation:-10°C ~ +60°C                 |  |
|                             | Dimension                                                                                                    | 76.5mm×27.2mm×10.5mm(without cap)       |  |
|                             | microSD capability                                                                                                    | Support up to 32GB microSD card         |  |
| <br>D                       | Notes:<br>microSD MSS is a trademark of SD Card Association.<br>Getting to know your device<br>The following figure shows the appearance of the MF193. It is only for your reference. The actua<br>product may be different. |                                         |  |

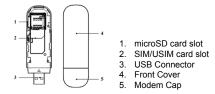

Hardware Installation

Notes:

1. Press and push the front cover and remove it.

S)

2. Insert the SIM/USIM card into the SIM/USIM card slot. Insert the SIM/USIM card with the metal contact area facing downwards into the slot, and then push SIM/USIM card as far as possible, shown as the following picture.

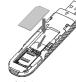

Insert the microSD card into the microSD card slot Notes: This modem only supports microSD card. Insert your microSD card into the microSD card slot, shown as the following picture.

Do not open the front cover rudely so as to avoid the damage of the front cover.

4. Put the front cover flatly upon the body of modern and push the front cover to lock the cover in its place

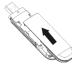

- . Connect the Modem to your laptop or desktop PC
- Plug the USB connector into your computer's USB port and make sure that it is tightly inserted.

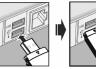

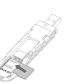

#### PT.ZTE INDONESIA

The East Building, Jl. Lingkar Mega Kuningan Kav E3.2 No.1, Jakarta 12950, Indonesia Hotline:+62-21-29942006

#### The OS automatically detects and recognizes new hardware and starts the installation wizard. Software Installation Guide

On different operating systems, the installation procedures may be difference. Follow the system prompts during operation.

#### For Windows C

Your system will start the software setup process automatically when you connect the modem to your computer correctly. Follow the system prompts to complete the software installation. Notes: If the system does not launch installation automatically, you can run the installation program in path of My Computer > ZTEMODEM.

#### For Mac OS

The system will automatically display a **ZTEMODEM** CD-ROM icon on the desktop, when you connect the modem to your computer correctly. Double click the installation software package in the **ZTEMODEM**, and follow the system prompts to complete the software installation.

### Safe removal from your system

Please close the application software, and then you can pull out the USB Modem safely.

#### How to use your modem

• presented to enable quick operation of the following functions:

|              | Connect      | Connect to the Internet.                                                                                                    |
|--------------|--------------|----------------------------------------------------------------------------------------------------|
| $\mathbf{X}$ | SMS          | Click the <b>New</b> button, enter recipient's number and content, and then<br>click the <b>Send</b> button to send new message. |
|              | Phonebook    | Click the <b>New</b> button to fill in a new contact person and contact detail                                                   |
| <b>‡</b>     | Settings     | Set the configuration for the USB modem.                                                                                         |
| в́Р          | Data records | Show the connection information.                                                                                                 |

Notes: The icons may vary for different customizations please subject to the actual software

#### Warning and Notice To the owner

- Some electronic nic devices are susceptible to electromagnetic interference sent by modem hielded such as the electronic system of vehicles. Please consult the manufactur of the device before using the modem if necessary.
- Operating of laptop and desktop PCs and the modem may interfere with medical devices like hearing aids and pacemakers. Please always keep them more than 20 centimeters away from such medical devices when they are turned on. Turn the modem off if necessary. Consult a physician of the manufacturer of the medical device before using the modem.
- Be aware of the usage limitation when using a modem at places such as oil warehouses of chemical factories, where there are explosive gases or explosive products being processed. T off your modem if required.
- The use of electronic transmitting devices is forbidden in aircrafts, at petrol stations and in hospitals Please observe and obey all warning signs and switch off your modem in these conditions. Do not touch the inner antenna area if not necessary. Otherwise it will affect your modem's performance.

- Store the modem out of the reach of little children. The modem may cause injury if used as a toy.
- Do not touch the metallic parts of the modem so as to avoid a burn, when the modem is working. Using your USB Modem
- Please use original accessories or accessories that are authorized. Using any unauthorized accessories may affect your modem's performance, and violate related national regulations about telecom terminals.
- Avoid using the modem near or inside metallic structures or establishments that can emi electromagnetic waves. Otherwise it may influence signal reception.
- The modem is not waterproof. Please keep it dry and store in a shady and cool place.
- Do not use the modem immediately after a sudden temperature change. In such case, it will produce dew inside and outside the modem, so don't use it until it becomes drv.
- Handle the modem carefully. Do not drop, bend or strike it. Otherwise the modem will be damaged.
- No dismantling by non-professionals and only qualified technicians can undertake repair work.
- Operating temperature range of -10°C ~ +60°C and humidity range of 5% ~ 95% are recommended.

#### Limited Warrantv

- This warranty does not apply to defects or errors in the Product caused by: Reasonable abrasion.
- ii. End User's failure to follow ZTE's installation, operation or maintenance instructions or procedures
- servicing or operation of the Product.
- iv. Modifications or repairs not made by ZTE or a ZTE-certified individual.
- ZTE's reasonable control.
- vi. Usage of third-party products, or usage in conjunction with third-party products provided that such defects are due to the combined usage.
- vii. Any other cause beyond the range of normal usage intended for the Product. End User shall have no right to reject or return the Product, or receive a refund for the Product from ZTE under the above-mentioned situations.
- This warranty is End User's sole remedy and ZTE's sole liability for defective or nonconforming items, and is in lieu of all other warranties, expressed, implied or statutory, including but not limited

d content, and then

and contact details.

iii. End User's mishandling, misuse, negligence, or improper installation, disassembly, storage

v. Power failures, surges, fire, flood, accidents, actions of third parties or other events outside

to the implied warranties of merchantability and fitness for a particular purpose, unless otherwise required under the mandatory provisions of the law.

#### Limitation of Liability

ZTE shall not be liable for any loss of profits or indirect, special, incidental or consequential damages resulting from or arising out of or in connection with using of this product, whether or not ZTE had been advised, knew or should have known of the possibility of such damages, including, but not limited to lost profits, interruption of business, cost of capital, cost of substitute facilities or product. or any downtime cost. How to get help

You can get Help by:

- Clicking Help on the software.
- Sending E-mail to mobile@zte.com.cn
- Visiting http://www.zte.com.cn
- Calling Service Hotline: +62-21-29942006

€1588